# Top Website Best Practices

- 1. Focus on Tasks
  - ☐ Know Your Top Customers
  - Make a Good First Impression
  - Place VIP Content Prominently
  - Get Training
  - ☐ Turn News into Actionable Content
  - Be Easy to Find Through URLs
- 2. Make Your Content Effective
  - Use Plain Language
  - Practice Basic Search Engine Optimization
  - Build Mobile Sites
- **3.** Comply with Section 508
- 4. Conduct "Discount" Usability Testing

### 1. Focus on Tasks

- Know Your Top Customers
- Make a Good First Impression
- Place VIP Content Prominently
- Get Training
- Turn News into Actionable Content
- Be Findable

### 1. Focus on Tasks: Know Your Top Customers

■ Which are your Top Customers?

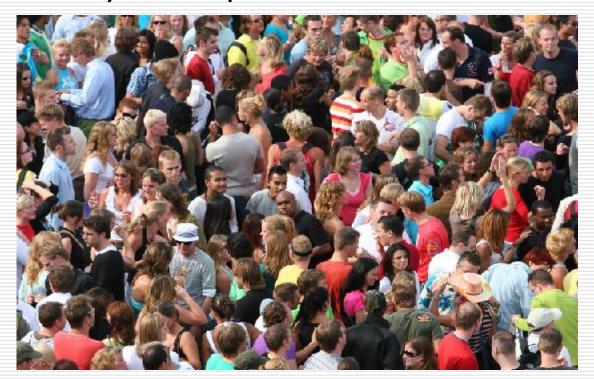

Analyze and understand your particular audience(s) <a href="http://www.usa.gov/webcontent/usability/audience-analysis.shtml">http://www.usa.gov/webcontent/usability/audience-analysis.shtml</a>

# 1. Focus on Tasks: Make a Good First Impression

- □ Can your customers identify top tasks on your website in
   5 seconds? Do the 5-second test
- "First Click Success Results in 90% Task Success" Bailey & Wolfson, CHI 2009 (only 50% if the first click is incorrect)
- Initial emotional response 1 sec.; subsequent intellectual response 15 secs
   (Lindgaard, Fernandes, Dudek, & Brown, Carleton University, Behaviour & Information Technology, 2006)

### 1. Focus on Tasks: Place VIP Content Prominently

### On the screen

- Readers see content in red zone first; content in green zone last
- Put your most important content where readers see it first

Banner blindness stretches down the right hand side, especially if there is ANYTHING that is in a box or looks like possible advertising

- Dr. Kath Straub, usability.org

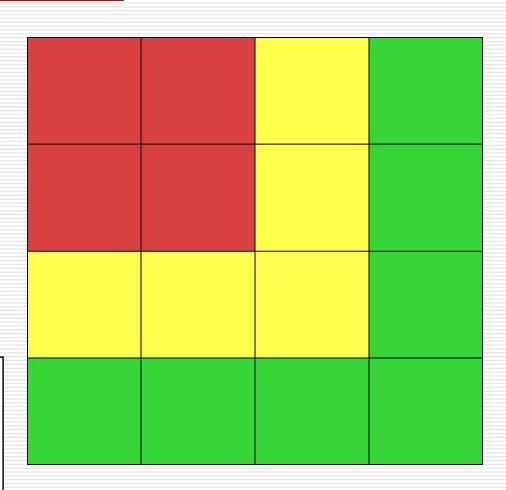

### 1. Focus on Tasks: Get Trained

- □ Related Web Manager University courses:
  - Write Plainly: An Update on Plain Writing Principles and the New Law NEW! Free webinar with Leslie O'Flahaven (Jan 12, 2011)
  - Delivering Great Customer Service: Essentials for Government Web Managers with Candi Harrison (Jan 25-26, 2011)
  - Card Sorting Demystified Hands-on Techniques for Organizing Your Website **NEW!** with Cory Lebson (Jan 31, 2011)
  - Courses in Mobile, User Experience Essentials, Annual Conference, and First Fridays product testing

# 1. Focus on Tasks: Turn News into Actionable Content

- Turn news releases into actionable tasks
- Relocate agency news releases
  - Under a News tab
  - To a less prominent place on Homepage

# 1. Focus on Tasks: News into Actionable Content

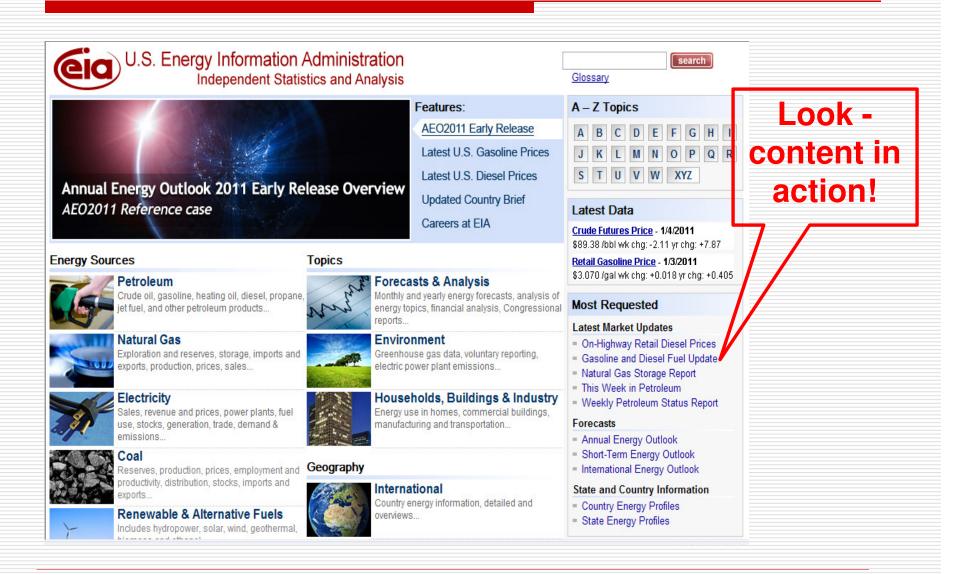

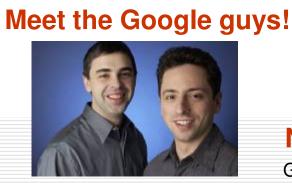

**Brin Sergey** 

### **New Improved Search**

Google is delighted to announce the launch of our new improved search. It's now even easier to search on our website. Read More

Advanced Search

# WELCOME TO OUR

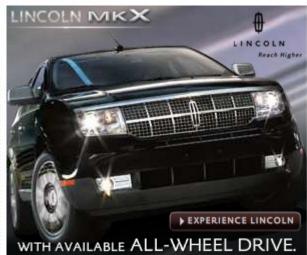

## Google News!

Google Primes for Mobile Search Surge Google launches iGoogle Artist Themes Google Lets AdWords Users Buy TV Ads Google Ads Street View To Driving Directions Google looking to map the abyss

Top Task!

I'm Feeling Lucky Google Search

Advertising Programs - Business Solutions - About Google - Go to Google Ireland

| Use the form below and your advanced search will appear here |                               |       |  |  |
|--------------------------------------------------------------|-------------------------------|-------|--|--|
| Ose the form below and your advi                             | anced Search will appear here |       |  |  |
|                                                              |                               |       |  |  |
| Find web pages that have                                     |                               | - 13  |  |  |
| all these words:                                             |                               |       |  |  |
| this exact wording or phrase:                                |                               | tip = |  |  |
| one or more of these words:                                  | OR OR                         | tip   |  |  |
| But don't show pages that have                               |                               |       |  |  |
| any of these unwanted words:                                 |                               | tip   |  |  |
| Need more tools?                                             |                               |       |  |  |
| Results per page:                                            | 10 results                    |       |  |  |
| Language:                                                    | any language                  |       |  |  |
| File type:                                                   | any format                    |       |  |  |
| Search within a site or domain:                              |                               |       |  |  |
|                                                              | (e.g. youtube.com, .edu)      |       |  |  |
| ⊕ Date, usage rights, numeric range, and more                |                               |       |  |  |
|                                                              | Advanced Search               |       |  |  |

## 1. Focus on Tasks: Be Findable

Can your customers find your website by entering the URL without "www"?

## 1. Focus on Tasks: Be Findable

## Oops - IRS.gov

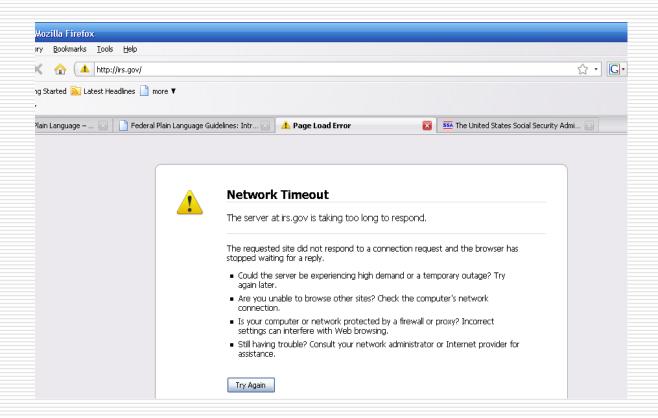

## 1. Focus on Tasks: ROI of Unresolved URL

- ☐ Return on Investment (ROI)
  - Small # X large # = Large #
  - Example: www.GobiernoUSA.gov
  - **15 seconds** X 68,000 (25% of customers) = 169,375 minutes = 282 hours X \$17.00/hr. = \$4,798 per month X 12 months
    - = \$57,576 per year
  - Versus 5 minutes X \$1/minute (fully loaded GS-12 programmer cost)
    - = \$5.00 (one-time cost)

## 2. Make Your Content Effective

- □ Use Plain Language
- Practice Search Engine Optimization
- Launch Mobile Sites

- Write task-oriented content
- ☐ Use "you" and other pronouns to refer to the reader
- Use the active voice
- Avoid acronyms and jargon
- Write for average readers this helps busy, high-literacy people too
- Plain Web Writing Tips
- Test web pages with actual customers

- ☐ Write for the Web
  - Avoid long paragraphs of text
  - Use headings, subheadings, bulleted and numbered lists to support skip-and-scan reading
  - Put the most important information first, followed by the details
  - Highlight action items
  - Easy to Read NYC: Guidelines for Clear and Effective Communication nyc.gov/easytoread

- Never rewrite existing content; write anew
  - 1. Ask what your target customer needs to know in the form of questions
  - 2. Use that "roll of paper towel" of existing content as source material to write answers to the questions
  - 3. Throw away anything left over
- Credit: Ginny Redish's book, <u>Letting Go of the Words:</u>
  Writing Web Content That Works (page 95)
- Imagine that each word you write costs you, personally, \$5

- All content is potentially web content: Encourage everyone at your agency to get <u>Plain Language training</u>
- □ Review <u>Plain Language Guidelines</u> offer your comments by Jan 14, 2011
- Attend monthly PLAIN meetings (second Wednesday, 2:00-3:30 pm ET at Federal Register office, and by conference call), <a href="www.plainlanguage.gov">www.plainlanguage.gov</a>
- Instructor-led online Writing for the Web course, coming to WMU in Spring 2011

# 2. Content: Search Engine Optimization

- Analyze keywords entered into your search engine and from public search indexes
- Put keywords in title tags, page titles, headings, and subheadings, initial content
- Search engines put a higher value on content that's dispersed through multiple channels – blogs, podcasts, rss feeds, videos, mobile
- Search engines index content that's frequently updated

### 2. Content: Build Mobile Sites

- Designing for a matchbook cover: Keep it simple and task-focused
- According to Jakob Nielsen (Alertbox, Jan 4, 2011), 60% of the top intranets have mobile sites:
  - Known customers
  - Can design for agency-distributed devices
- Use m.fema.gov as a model (lots of usability testing, thanks to Cory Lebson)

### 2. Content: Build Mobile Sites

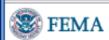

Protect yourself from winter storms and extreme cold: learn how to prepare for winter weather, and what to do during a winter storm.

Stay up to date with your latest local weather forecast at mobile.weather.gov.

#### How can I find assistance after a disaster?

- Apply Online for FEMA Assistance or Apply/Check your status by phone 1-800-621-3362
- What do I need to file a claim for federal assistance?
- Where can I get assistance?
- · How do I keep my family safe?
- How can I help others?

#### What should I do in a disaster?

- Hurricanes
- Floods
- Tornadoes
- Earthquakes
- Terrorism
- Thunderstorm
- Tsunami
- Wildfires
- Winter Storms

How do I return home safely?

# 3. Comply with Section 508

- ☐ Guidelines for Accessible and Usable Web Sites (Ginny Redish/NCI)
- Web accessibility basics (76% of failures)
  - Alt text for images
  - Appropriate use of Javascript
  - Errors in simple and complex tables
  - Use of features with inaccessible alternatives (such as CAPTCHA)

# 3. Comply with Section 508

□ Plan for accessible design; don't retrofit

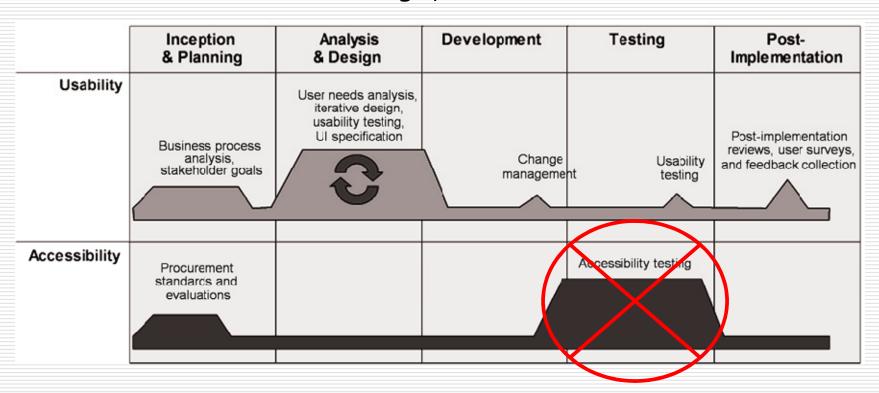

Figure used with permission. *Integrating Accessibility and User-Centered Design: A U.S. Government Agency Case Study,* Hoffman & Battle, Conf. on Human-computer Interaction, 2005

# 4. Conduct "Discount" Usability Testing

### Need help?

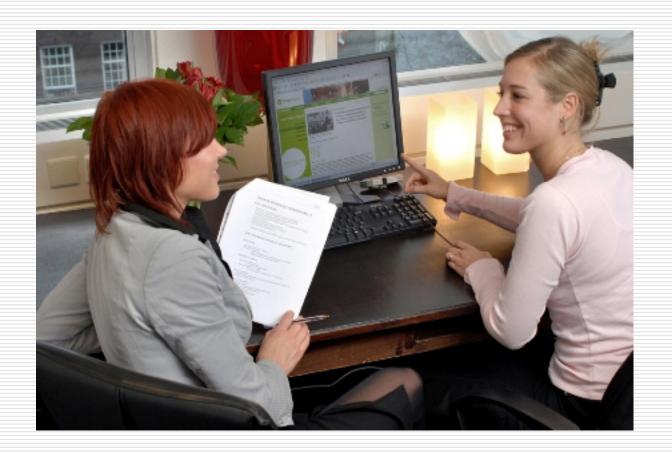

# What is First Fridays?

- One morning a month
- □ Three customer participants
- □ Top tasks
- Observers taking notes
- Lunch debrief and identify ten most serious problems + immediate fixes
- One-page report and copy of test recording

# Benefits of First Fridays

- □ Train and mentor
- □ Raise awareness
- ☐ Fix problems

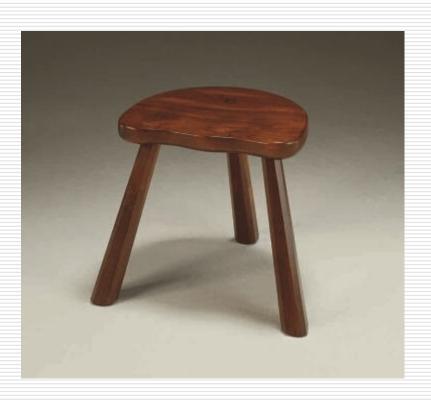

# 4. Conduct Usability Testing

- Usability testing: Most reliable way to find user problems "Comparing Ways of Finding and Reporting Usability Problems" Hvannberg & Law, Interacting with Computers, 2005
- □ Volunteer as a First Friday participant or observer; learn how to organize and facilitate; volunteer your website for First Fridays Testing: Contact <u>Janelle.Thalls@gsa.gov</u>
- First Fridays Program Testing page: http://www.usa.gov/webcontent/usability/firstfridays.shtml

# 4. Conduct Usability Testing

- Study with the masters
  - Steve Krug, Rocket Surgery Made Easy, one-day WMU course, April 20
  - Dana Chisnell, <u>Usability Testing in the Wild</u> (archived webinar)
- Keep current on the latest in web use and customer behavior
  - UseIt.com
  - <u>UIEtips.com</u>
  - HFI UI Design Newsletter

# What We'll Cover

|  | 1:00-1:45 | Overview of federal | web requirements |
|--|-----------|---------------------|------------------|
|--|-----------|---------------------|------------------|

1:45–2:05 Best practices

2:05–2:10 Test your knowledge

 $\rightarrow$  2:10–2:15 **Follow-up resources** 

2:15–2:30 Questions & answers

# Where to Get Help

- ☐ Join Web Managers Forum <a href="http://forum.webcontent.gov">http://forum.webcontent.gov</a>
- Visit Webcontent.gov...often!
- Get involved in a Sub-Council
- Use Usability.gov and Usability Guidelines book
- □ Attend other Web Manager University classes
- Participate in Monthly Forum Calls and New Media Talks
- ☐ Check out other agencies' web policies (EPA, Energy...):

  http://www.usa.gov/webcontent/governance/policies/governance\_procedures.shtml

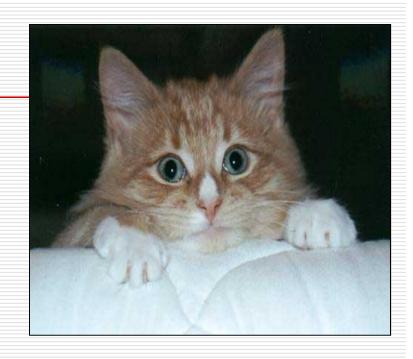

#### **Federal Requirements**

- □ A130: Major Implications for Federal Web Managers

  <a href="http://www.usa.gov/webcontent/documents/a130summary.pdf">http://www.usa.gov/webcontent/documents/a130summary.pdf</a>
- A130 OMB Circular <a href="http://www.whitehouse.gov/omb/circulars/a130/a130trans4.html">http://www.whitehouse.gov/omb/circulars/a130/a130trans4.html</a>
- ☐ E-Government Act of 2002 <a href="http://www.archives.gov/about/laws/egov-act-section-207.html">http://www.archives.gov/about/laws/egov-act-section-207.html</a>
- □ Annual E-Gov Report to Congress

  <a href="http://www.whitehouse.gov/omb/inforeg/reports/2006">http://www.whitehouse.gov/omb/inforeg/reports/2006</a> egov report.pdf
- OMB Policies
  http://www.usa.gov/webcontent/regs\_bestpractices/omb\_policies.shtml
- ☐ Short checklist of requirements and best practices http://www.usa.gov/webcontent/regs\_bestpractices/checklist/short.pdf
- Long checklist of requirements and best practices <a href="http://www.usa.gov/webcontent/reqs">http://www.usa.gov/webcontent/reqs</a> bestpractices/checklist/long.pdf
- □ Use Approved Domains <u>http://www.usa.gov/webcontent/getting\_started/naming/domains.shtml</u>
- .gov Domain Registrationhttp://www.dotgov.gov

continued

**Content Inventories** http://www.usa.gov/webcontent/regs bestpractices/laws regs/priorities regs.s html Linking Policy http://www.usa.gov/webcontent/regs\_bestpractices/omb\_policies/linking.shtml Required Homepage links http://www.usa.gov/webcontent/managing\_content/organizing/links/required\_li nks.shtml Privacy Policy http://www.usa.gov/webcontent/policies/privacy.shtml State of Minnesota Privacy Policy http://www.state.mn.us/portal/mn/jsp/content.do?programid=536903363&agen cv=NorthStar Accessibility and Section 508 Resources (see Appendix) Manage Electronic Records http://www.usa.gov/webcontent/regs\_bestpractices/omb\_policies/records.shtml Federal Multilingual Websites Committee http://www.usa.gov/webcontent/community/groups/fmwc.shtml Web Managers Forum Strategic Plan http://www.usa.gov/webcontent/about/documents/strategic\_plan.shtml

continued

- ☐ Critical Tasks 101
  - http://www.usa.gov/webcontent/managing content/focusing critical tasks.shtml#roadmap
- ☐ Federal Web Managers Council White Paper

  <a href="http://www.usa.gov/webcontent/documents/Federal Web Managers WhitePaper.p">http://www.usa.gov/webcontent/documents/Federal Web Managers WhitePaper.p</a>

  <a href="mailto:df">df</a>
- □ Barriers and Solutions to Implementing Social Media in Government

  <a href="http://www.usa.gov/webcontent/documents/SocialMediaFed%20Govt\_BarriersPote">http://www.usa.gov/webcontent/documents/SocialMediaFed%20Govt\_BarriersPote</a>
  <a href="http://www.usa.gov/webcontent/documents/SocialMediaFed%20Govt\_BarriersPote">http://www.usa.gov/webcontent/documents/SocialMediaFed%20Govt\_BarriersPote</a>
  <a href="http://www.usa.gov/webcontent/documents/SocialMediaFed%20Govt\_BarriersPote">http://www.usa.gov/webcontent/documents/SocialMediaFed%20Govt\_BarriersPote</a>
  <a href="http://www.usa.gov/webcontent/documents/SocialMediaFed%20Govt\_BarriersPote">http://www.usa.gov/webcontent/documents/SocialMediaFed%20Govt\_BarriersPote</a>
  <a href="http://www.usa.gov/webcontent/documents/SocialMediaFed%20Govt\_BarriersPote">http://www.usa.gov/webcontent/documents/SocialMediaFed%20Govt\_BarriersPote</a>
  <a href="http://www.usa.gov/webcontent/documents/SocialMediaFed%20Govt\_BarriersPote">http://www.usa.gov/webcontent/documents/SocialMediaFed%20Govt\_BarriersPote</a>
  <a href="http://www.usa.gov/webcontent/documents/SocialMediaFed%20Govt\_BarriersPote">http://www.usa.gov/webcontent/documents/SocialMediaFed%20Govt\_BarriersPote</a>
  <a href="http://www.usa.gov/webcontent/documents/SocialMediaFed%20Govt\_BarriersPote">http://www.usa.gov/webcontent/documents/SocialMediaFed%20Govt\_BarriersPote</a>
  <a href="http://www.usa.gov/webcontent/documents/BarriersPote">http://www.usa.gov/webcontent/documents/BarriersPote</a>
  <a href="http://www.usa.gov/webcontent/documents/BarriersPote">http://www.usa.gov/webcontent/documents/BarriersPote</a>
  <a href="http://www.usa.gov/webcontent/documents/BarriersPote">http://www.usa.gov/webcontent/documents/BarriersPote</a>
  <a href="http://www.usa.gov/webcontent/documents/BarriersPote">http://www.usa.gov/webcontent/documents/BarriersPote</a>
  <a href="http://www.usa.gov/webcontent/documents/BarriersPote">http://www.usa.gov/webcontent/documents/BarriersPote</a>
  <a href="http://www.usa.gov/webcontent/documents/BarriersPote</a

#### **Best Practices**

- ☐ Usability Specialist Position Description

  <a href="http://www.usability.gov/templates/index.html#pd">http://www.usability.gov/templates/index.html#pd</a>
- □ Task Focused Templates and Resources

  http://www.usa.gov/webcontent/managing\_content/task\_focused\_resources.shtml
- □ 5-Second Tests: Measuring Your Site's Content Pages, Christine Perfetti, User Interface Engineering, 2005
  - http://www.uie.com/articles/five\_second\_test/

continued

- □ Document Checklist for Plain Language http://www.plainlanguage.gov/howto/quickreference/checklist.cfm
- □ Plain Language Training

  http://www.plainlanguage.gov/resources/take\_training/index.cfm
- □ Easy to Read NYC: Guidelines for Clear and Effective Communication <a href="http://nyc.gov/html/adulted/html/plain/plain\_language.shtml">http://nyc.gov/html/adulted/html/plain/plain\_language.shtml</a>
- □ Search: Visible and Simple, Nielson, 2001

  <a href="http://www.useit.com/alertbox/20010513.html">http://www.useit.com/alertbox/20010513.html</a>
- □ Research-Based Web Design and Usability Guidelines <a href="http://www.usability.gov/pdfs/guidelines.html">http://www.usability.gov/pdfs/guidelines.html</a>
- □ Use Common Content, Terminology and Placement
  <a href="http://www.usa.gov/webcontent/managing content/organizing/common content.sht">http://www.usa.gov/webcontent/managing content/organizing/common content.sht</a>
  ml

continued

- ☐ Guidelines for Accessible and Usable Web, Theofanos and Reddish
  - http://www.redish.net/content/papers/interactions.html
- "Web Accessibility The Power of Five"
  - http://www.headstar.com/eablive/?p=183
- ☐ Usability Requirements Toolkit (CISUR)
  - http://www.usa.gov/webcontent/usability/cisur.shtml
- ☐ Free e-Newsletters on Good Web Design:
  - UseIt: http://www.useit.com/alertbox/subscribe.html
  - UIEtips: <a href="http://www.uie.com/uietips/">http://www.uie.com/uietips/</a>
  - HFI UI Design Newsletter: <a href="http://humanfactors.com/downloads/subscribe.asp">http://humanfactors.com/downloads/subscribe.asp</a>

# Appendix 1: Accessibility Resources

#### **General Accessibility**

- WebAIM: Introduction to Web Accessibility
  - http://www.webaim.org/intro/ WebAIM: Articles
    - http://www.webaim.org/articles/
- ☐ Jim Thatcher: Web Accessibility: What Not to Do http://www.iimthatcher.com/whatnot.htm
- □ 456 Berea Street: Accessibility Myths and Misconceptions
  http://www.456bereastreet.com/archive/200505/accessibility myths and misconceptions/

#### **Learning about Section 508**

- U.S. Access Board: Section 508 Standards http://www.access-board.gov/sec508/standards.htm
- U.S. Access Board: Interpreting Web-based Intranet and Internet Information and Applications Standards
  <a href="http://www.access-board.gov/sec508/guide/1194.22.htm">http://www.access-board.gov/sec508/guide/1194.22.htm</a>

# Appendix 1: Accessibility Resources

#### **Web Content Accessibility Guidelines (WCAG)**

- W3C Web Accessibility Initiative (W3C WAI): WCAG 1.0
- http://www.w3.org/TR/WAI-WEBCONTENT/
- W3C WAI: Checklist of Checkpoints for Web Content Accessibility Guidelines 1.0
- http://www.w3.org/TR/WAI-WEBCONTENT/full-checklist.html П

#### **Specific Disabilities**

- Section508.gov: Assistive Technology (AT) Showcase <a href="http://www.section508.gov/index.cfm?FuseAction=Content&ID=87">http://www.section508.gov/index.cfm?FuseAction=Content&ID=87</a>
- WebAIM: Auditory Disabilities <a href="http://www.webaim.org/articles/auditory/">http://www.webaim.org/articles/auditory/</a>
- WebAIM: Cognitive Disabilities
- http://www.webaim.org/articles/cognitive/
- WebAIM: Motor Disabilities
- http://www.webaim.org/articles/motor/
- WebAIM: Seizure Disorder (Neurological Disabilities)
- http://www.webaim.org/articles/seizure/
- WebAIM: Visual Disabilities
- http://www.webaim.org/articles/visual/
- Dive into Accessibility: Tips by Disability
- http://diveintoaccessibility.org/by\_disability.html
- Trace Center: Screen Magnification and the Web
- http://www.doit.wisc.edu/accessibility/video/screen\_magnification.asp п

#### **Accessibility Tips and Tools**

- Accessify
- http://www.accessify.com/
- Colorblind Web Page Filter
- □ <a href="http://colorfilter.wickline.org/?j=1;t=q">http://colorfilter.wickline.org/?j=1;t=q</a>
- □ Trace Center: Photosensitive Epilepsy Analysis Tool (PEAT)
- http://trace.wisc.edu/peat/
- WebAIM: Resources
- http://www.webaim.org/resources/

# Next Steps: What You Can Do Now

- ☐ Understand the requirements
- ☐ Figure out what you've already done (use checklists)
- ☐ Sort the rest into two piles:
  - Things you can do quickly—do them!
  - Things that may take awhile—start the process
- ☐ Focus on improvements with biggest impact:
  - Get your top task right—then work on others
  - Get rid of irrelevant content
  - Re-write top pages in plain language
  - Do SEO on top pages
- ☐ Be strategic and show leadership—be proactive, not reactive

# Thank You

Questions?

# HowTo.gov

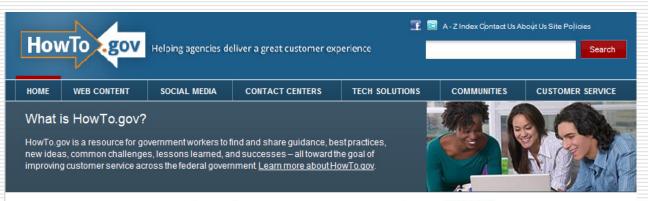

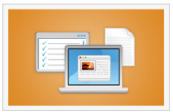

#### Web Content

Federal web requirements, content management, usability, analytics, accessibility, web writing, search...

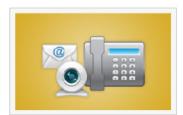

#### **Contact Centers**

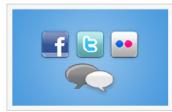

#### Social Media

Terms of Service agreements, new media, policies, video, social networks, blogs, challenges & contests...

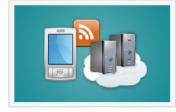

#### **Tech Solutions**

Claud assessing and its assessment

#### **TRAINING**

Feb 23

Jan 6 Requirements

Jan 23-28 Delivering Great Customer

Service

Proven Strategies for Readable Content: The Content Manager's

Playbook

view all training »

#### CONVERSATIONS

GSA ahead for Gov 2.0 j.mp/gbrgbm

GSA GovNewMedia HOW TO: Use Social Media to Create Better Customer Experiences j.mp/hbM3Z4

GSA @MIsif: Worth a read: RSS Is Dying, and
You Should Be Very Worried bit.lv/qLbUal

View all tweets

#### **NEWS**

- Guidance on Plain Writing Act
- 2011 Annual Conferenceearly- bird

# **Contact Information**

### **Center for Customer Service Excellence(GSA)**

Sheila Campbell
Director
<a href="mailto:sheila.campbell@gsa.gov">sheila.campbell@gsa.gov</a>
202-208-5588

Nicole Burton
User Experience Evangelist
nicole.burton@gsa.gov
202-219-0820

# Top Website Best Practices

- 1. Focus on Tasks
  - ☐ Know Your Top Customers
  - Make a Good First Impression
  - Place VIP Content Prominently
  - Get Training
  - ☐ Turn News into Actionable Content
  - Be Easy to Find Through URLs
- 2. Make Your Content Effective
  - Use Plain Language
  - Practice Basic Search Engine Optimization
  - Build Mobile Sites
- **3.** Comply with Section 508
- 4. Conduct "Discount" Usability Testing

### 1. Focus on Tasks

- Know Your Top Customers
- Make a Good First Impression
- Place VIP Content Prominently
- Get Training
- Turn News into Actionable Content
- Be Findable

### 1. Focus on Tasks: Know Your Top Customers

■ Which are your Top Customers?

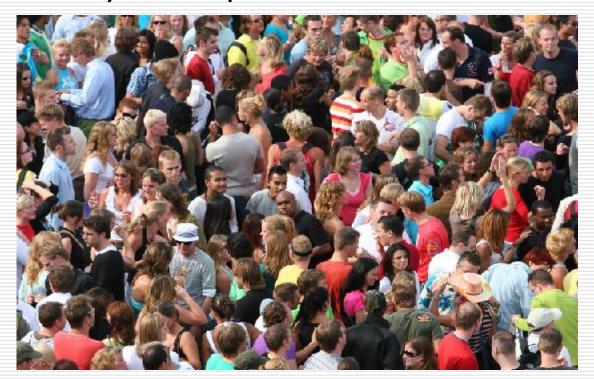

Analyze and understand your particular audience(s) <a href="http://www.usa.gov/webcontent/usability/audience-analysis.shtml">http://www.usa.gov/webcontent/usability/audience-analysis.shtml</a>

# 1. Focus on Tasks: Make a Good First Impression

- □ Can your customers identify top tasks on your website in
   5 seconds? Do the 5-second test
- "First Click Success Results in 90% Task Success" Bailey & Wolfson, CHI 2009 (only 50% if the first click is incorrect)
- Initial emotional response 1 sec.; subsequent intellectual response 15 secs
   (Lindgaard, Fernandes, Dudek, & Brown, Carleton University, Behaviour & Information Technology, 2006)

### 1. Focus on Tasks: Place VIP Content Prominently

### On the screen

- Readers see content in red zone first; content in green zone last
- Put your most important content where readers see it first

Banner blindness stretches down the right hand side, especially if there is ANYTHING that is in a box or looks like possible advertising

- Dr. Kath Straub, usability.org

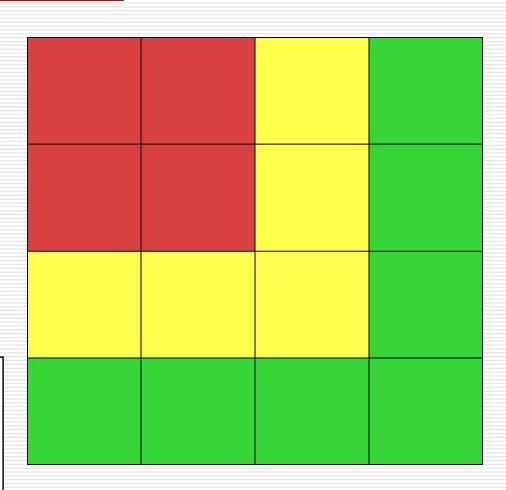

### 1. Focus on Tasks: Get Trained

- □ Related Web Manager University courses:
  - Write Plainly: An Update on Plain Writing Principles and the New Law NEW! Free webinar with Leslie O'Flahaven (Jan 12, 2011)
  - Delivering Great Customer Service: Essentials for Government Web Managers with Candi Harrison (Jan 25-26, 2011)
  - Card Sorting Demystified Hands-on Techniques for Organizing Your Website **NEW!** with Cory Lebson (Jan 31, 2011)
  - Courses in Mobile, User Experience Essentials, Annual Conference, and First Fridays product testing

# 1. Focus on Tasks: Turn News into Actionable Content

- Turn news releases into actionable tasks
- Relocate agency news releases
  - Under a News tab
  - To a less prominent place on Homepage

# 1. Focus on Tasks: News into Actionable Content

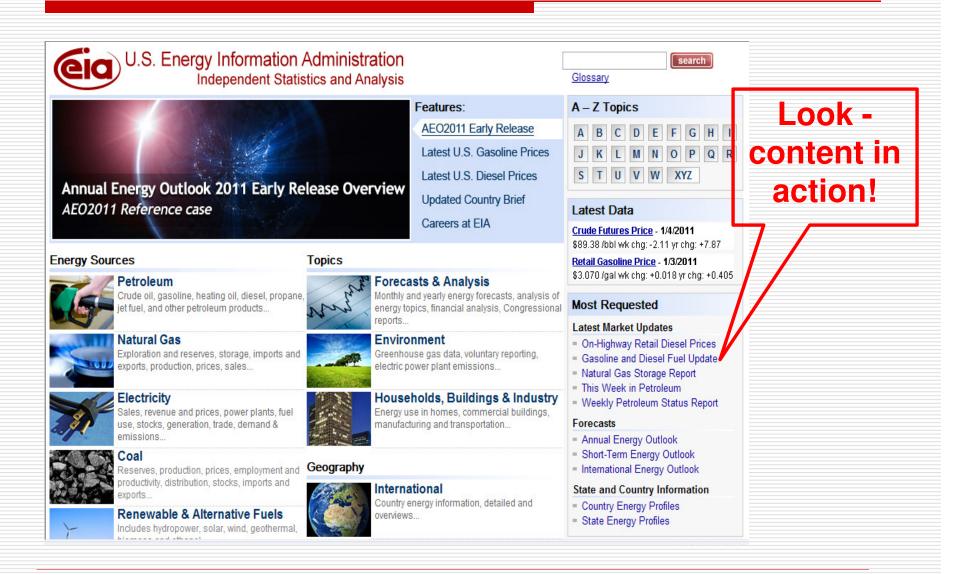

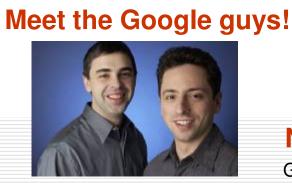

**Brin Sergey** 

### **New Improved Search**

Google is delighted to announce the launch of our new improved search. It's now even easier to search on our website. Read More

Advanced Search

# WELCOME TO OUR

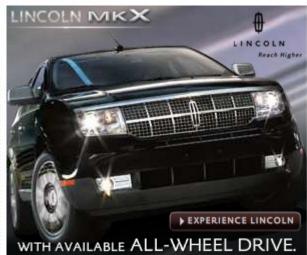

### Google News!

Google Primes for Mobile Search Surge Google launches iGoogle Artist Themes Google Lets AdWords Users Buy TV Ads Google Ads Street View To Driving Directions Google looking to map the abyss

Top Task!

I'm Feeling Lucky Google Search

Advertising Programs - Business Solutions - About Google - Go to Google Ireland

| Use the form below and your advanced search will appear here |                               |       |  |  |
|--------------------------------------------------------------|-------------------------------|-------|--|--|
| Ose the form below and your advi                             | anced Search will appear here |       |  |  |
|                                                              |                               |       |  |  |
| Find web pages that have                                     |                               | - 13  |  |  |
| all these words:                                             |                               |       |  |  |
| this exact wording or phrase:                                |                               | tip = |  |  |
| one or more of these words:                                  | OR OR                         | tip   |  |  |
| But don't show pages that have                               |                               |       |  |  |
| any of these unwanted words:                                 |                               | tip   |  |  |
| Need more tools?                                             |                               |       |  |  |
| Results per page:                                            | 10 results                    |       |  |  |
| Language:                                                    | any language                  |       |  |  |
| File type:                                                   | any format                    |       |  |  |
| Search within a site or domain:                              |                               |       |  |  |
|                                                              | (e.g. youtube.com, .edu)      |       |  |  |
| ⊕ Date, usage rights, numeric range, and more                |                               |       |  |  |
|                                                              | Advanced Search               |       |  |  |

### 1. Focus on Tasks: Be Findable

Can your customers find your website by entering the URL without "www"?

### 1. Focus on Tasks: Be Findable

### Oops - IRS.gov

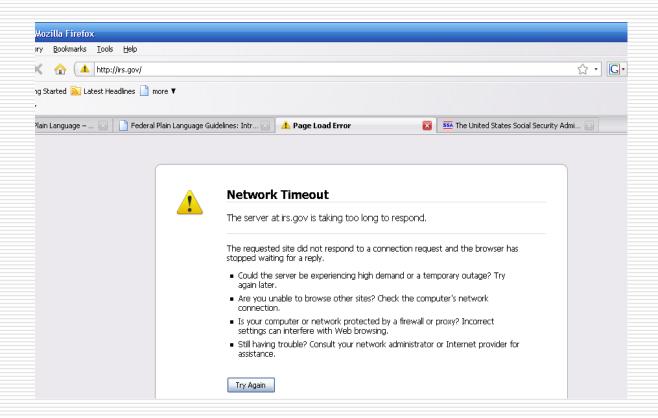

### 1. Focus on Tasks: ROI of Unresolved URL

- ☐ Return on Investment (ROI)
  - Small # X large # = Large #
  - Example: www.GobiernoUSA.gov
  - **15 seconds** X 68,000 (25% of customers) = 169,375 minutes = 282 hours X \$17.00/hr. = \$4,798 per month X 12 months
    - = \$57,576 per year
  - Versus 5 minutes X \$1/minute (fully loaded GS-12 programmer cost)
    - = \$5.00 (one-time cost)

### 2. Make Your Content Effective

- □ Use Plain Language
- Practice Search Engine Optimization
- Launch Mobile Sites

- Write task-oriented content
- ☐ Use "you" and other pronouns to refer to the reader
- Use the active voice
- Avoid acronyms and jargon
- Write for average readers this helps busy, high-literacy people too
- Plain Web Writing Tips
- Test web pages with actual customers

- ☐ Write for the Web
  - Avoid long paragraphs of text
  - Use headings, subheadings, bulleted and numbered lists to support skip-and-scan reading
  - Put the most important information first, followed by the details
  - Highlight action items
  - Easy to Read NYC: Guidelines for Clear and Effective Communication nyc.gov/easytoread

- Never rewrite existing content; write anew
  - 1. Ask what your target customer needs to know in the form of questions
  - 2. Use that "roll of paper towel" of existing content as source material to write answers to the questions
  - 3. Throw away anything left over
- Credit: Ginny Redish's book, <u>Letting Go of the Words:</u>
  Writing Web Content That Works (page 95)
- Imagine that each word you write costs you, personally, \$5

- All content is potentially web content: Encourage everyone at your agency to get <u>Plain Language training</u>
- □ Review <u>Plain Language Guidelines</u> offer your comments by Jan 14, 2011
- Attend monthly PLAIN meetings (second Wednesday, 2:00-3:30 pm ET at Federal Register office, and by conference call), <a href="www.plainlanguage.gov">www.plainlanguage.gov</a>
- Instructor-led online Writing for the Web course, coming to WMU in Spring 2011

### 2. Content: Search Engine Optimization

- Analyze keywords entered into your search engine and from public search indexes
- Put keywords in title tags, page titles, headings, and subheadings, initial content
- Search engines put a higher value on content that's dispersed through multiple channels – blogs, podcasts, rss feeds, videos, mobile
- Search engines index content that's frequently updated

### 2. Content: Build Mobile Sites

- Designing for a matchbook cover: Keep it simple and task-focused
- According to Jakob Nielsen (Alertbox, Jan 4, 2011), 60% of the top intranets have mobile sites:
  - Known customers
  - Can design for agency-distributed devices
- Use m.fema.gov as a model (lots of usability testing, thanks to Cory Lebson)

### 2. Content: Build Mobile Sites

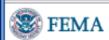

Protect yourself from winter storms and extreme cold: learn how to prepare for winter weather, and what to do during a winter storm.

Stay up to date with your latest local weather forecast at mobile.weather.gov.

#### How can I find assistance after a disaster?

- Apply Online for FEMA Assistance or Apply/Check your status by phone 1-800-621-3362
- What do I need to file a claim for federal assistance?
- Where can I get assistance?
- · How do I keep my family safe?
- How can I help others?

#### What should I do in a disaster?

- Hurricanes
- Floods
- Tornadoes
- Earthquakes
- Terrorism
- Thunderstorm
- Tsunami
- Wildfires
- Winter Storms

How do I return home safely?

### 3. Comply with Section 508

- ☐ Guidelines for Accessible and Usable Web Sites (Ginny Redish/NCI)
- Web accessibility basics (76% of failures)
  - Alt text for images
  - Appropriate use of Javascript
  - Errors in simple and complex tables
  - Use of features with inaccessible alternatives (such as CAPTCHA)

### 3. Comply with Section 508

□ Plan for accessible design; don't retrofit

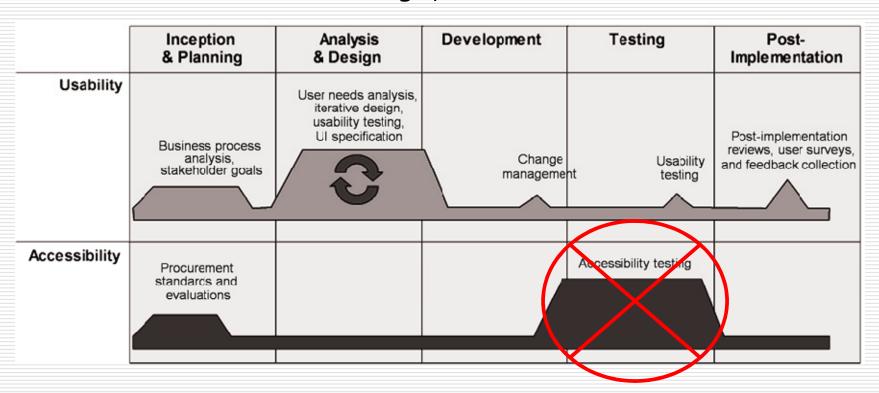

Figure used with permission. *Integrating Accessibility and User-Centered Design: A U.S. Government Agency Case Study,* Hoffman & Battle, Conf. on Human-computer Interaction, 2005

## 4. Conduct "Discount" Usability Testing

### Need help?

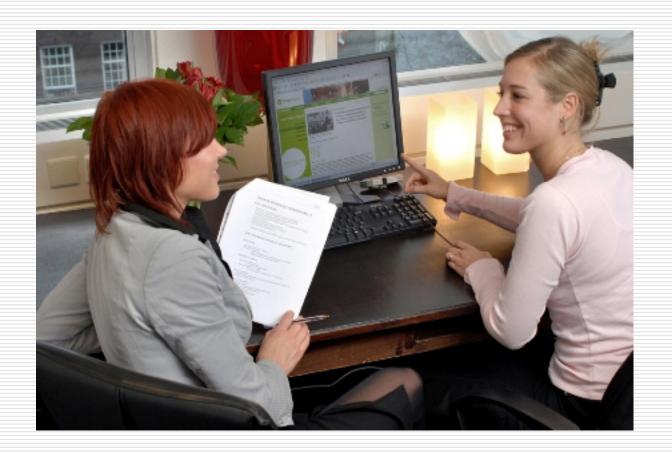

# What is First Fridays?

- One morning a month
- □ Three customer participants
- □ Top tasks
- Observers taking notes
- Lunch debrief and identify ten most serious problems + immediate fixes
- One-page report and copy of test recording

# Benefits of First Fridays

- □ Train and mentor
- □ Raise awareness
- ☐ Fix problems

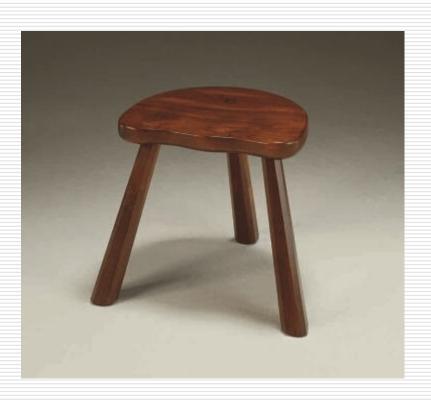

### 4. Conduct Usability Testing

- Usability testing: Most reliable way to find user problems "Comparing Ways of Finding and Reporting Usability Problems" Hvannberg & Law, Interacting with Computers, 2005
- □ Volunteer as a First Friday participant or observer; learn how to organize and facilitate; volunteer your website for First Fridays Testing: Contact <u>Janelle.Thalls@gsa.gov</u>
- First Fridays Program Testing page: http://www.usa.gov/webcontent/usability/firstfridays.shtml

### 4. Conduct Usability Testing

- Study with the masters
  - Steve Krug, Rocket Surgery Made Easy, one-day WMU course, April 20
  - Dana Chisnell, <u>Usability Testing in the Wild</u> (archived webinar)
- Keep current on the latest in web use and customer behavior
  - UseIt.com
  - <u>UIEtips.com</u>
  - HFI UI Design Newsletter

## What We'll Cover

|  | 1:00-1:45 | Overview of federal | web requirements |
|--|-----------|---------------------|------------------|
|--|-----------|---------------------|------------------|

1:45–2:05 Best practices

2:05–2:10 Test your knowledge

 $\rightarrow$  2:10–2:15 **Follow-up resources** 

2:15–2:30 Questions & answers

# Where to Get Help

- ☐ Join Web Managers Forum <a href="http://forum.webcontent.gov">http://forum.webcontent.gov</a>
- Visit Webcontent.gov...often!
- Get involved in a Sub-Council
- Use Usability.gov and Usability Guidelines book
- □ Attend other Web Manager University classes
- Participate in Monthly Forum Calls and New Media Talks
- ☐ Check out other agencies' web policies (EPA, Energy...):

  http://www.usa.gov/webcontent/governance/policies/governance\_procedures.shtml

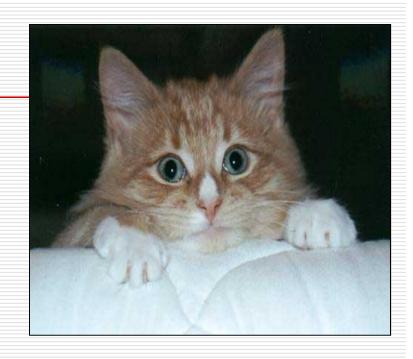

#### **Federal Requirements**

- □ A130: Major Implications for Federal Web Managers

  <a href="http://www.usa.gov/webcontent/documents/a130summary.pdf">http://www.usa.gov/webcontent/documents/a130summary.pdf</a>
- A130 OMB Circular <a href="http://www.whitehouse.gov/omb/circulars/a130/a130trans4.html">http://www.whitehouse.gov/omb/circulars/a130/a130trans4.html</a>
- ☐ E-Government Act of 2002 <a href="http://www.archives.gov/about/laws/egov-act-section-207.html">http://www.archives.gov/about/laws/egov-act-section-207.html</a>
- □ Annual E-Gov Report to Congress

  <a href="http://www.whitehouse.gov/omb/inforeg/reports/2006">http://www.whitehouse.gov/omb/inforeg/reports/2006</a> egov report.pdf
- OMB Policies
  http://www.usa.gov/webcontent/regs\_bestpractices/omb\_policies.shtml
- ☐ Short checklist of requirements and best practices http://www.usa.gov/webcontent/regs\_bestpractices/checklist/short.pdf
- Long checklist of requirements and best practices <a href="http://www.usa.gov/webcontent/reqs">http://www.usa.gov/webcontent/reqs</a> bestpractices/checklist/long.pdf
- □ Use Approved Domains <u>http://www.usa.gov/webcontent/getting\_started/naming/domains.shtml</u>
- .gov Domain Registrationhttp://www.dotgov.gov

continued

**Content Inventories** http://www.usa.gov/webcontent/regs bestpractices/laws regs/priorities regs.s html Linking Policy http://www.usa.gov/webcontent/regs\_bestpractices/omb\_policies/linking.shtml Required Homepage links http://www.usa.gov/webcontent/managing\_content/organizing/links/required\_li nks.shtml Privacy Policy http://www.usa.gov/webcontent/policies/privacy.shtml State of Minnesota Privacy Policy http://www.state.mn.us/portal/mn/jsp/content.do?programid=536903363&agen cv=NorthStar Accessibility and Section 508 Resources (see Appendix) Manage Electronic Records http://www.usa.gov/webcontent/regs\_bestpractices/omb\_policies/records.shtml Federal Multilingual Websites Committee http://www.usa.gov/webcontent/community/groups/fmwc.shtml Web Managers Forum Strategic Plan http://www.usa.gov/webcontent/about/documents/strategic\_plan.shtml

continued

- ☐ Critical Tasks 101
  - http://www.usa.gov/webcontent/managing content/focusing critical tasks.shtml#roadmap
- ☐ Federal Web Managers Council White Paper

  <a href="http://www.usa.gov/webcontent/documents/Federal Web Managers WhitePaper.p">http://www.usa.gov/webcontent/documents/Federal Web Managers WhitePaper.p</a>

  <a href="mailto:df">df</a>
- □ Barriers and Solutions to Implementing Social Media in Government

  <a href="http://www.usa.gov/webcontent/documents/SocialMediaFed%20Govt\_BarriersPote">http://www.usa.gov/webcontent/documents/SocialMediaFed%20Govt\_BarriersPote</a>
  <a href="http://www.usa.gov/webcontent/documents/SocialMediaFed%20Govt\_BarriersPote">http://www.usa.gov/webcontent/documents/SocialMediaFed%20Govt\_BarriersPote</a>
  <a href="http://www.usa.gov/webcontent/documents/SocialMediaFed%20Govt\_BarriersPote">http://www.usa.gov/webcontent/documents/SocialMediaFed%20Govt\_BarriersPote</a>
  <a href="http://www.usa.gov/webcontent/documents/SocialMediaFed%20Govt\_BarriersPote">http://www.usa.gov/webcontent/documents/SocialMediaFed%20Govt\_BarriersPote</a>
  <a href="http://www.usa.gov/webcontent/documents/SocialMediaFed%20Govt\_BarriersPote">http://www.usa.gov/webcontent/documents/SocialMediaFed%20Govt\_BarriersPote</a>
  <a href="http://www.usa.gov/webcontent/documents/SocialMediaFed%20Govt\_BarriersPote">http://www.usa.gov/webcontent/documents/SocialMediaFed%20Govt\_BarriersPote</a>
  <a href="http://www.usa.gov/webcontent/documents/SocialMediaFed%20Govt\_BarriersPote">http://www.usa.gov/webcontent/documents/SocialMediaFed%20Govt\_BarriersPote</a>
  <a href="http://www.usa.gov/webcontent/documents/SocialMediaFed%20Govt\_BarriersPote">http://www.usa.gov/webcontent/documents/SocialMediaFed%20Govt\_BarriersPote</a>
  <a href="http://www.usa.gov/webcontent/documents/BarriersPote">http://www.usa.gov/webcontent/documents/BarriersPote</a>
  <a href="http://www.usa.gov/webcontent/documents/BarriersPote">http://www.usa.gov/webcontent/documents/BarriersPote</a>
  <a href="http://www.usa.gov/webcontent/documents/BarriersPote">http://www.usa.gov/webcontent/documents/BarriersPote</a>
  <a href="http://www.usa.gov/webcontent/documents/BarriersPote">http://www.usa.gov/webcontent/documents/BarriersPote</a>
  <a href="http://www.usa.gov/webcontent/documents/BarriersPote">http://www.usa.gov/webcontent/documents/BarriersPote</a>
  <a href="http://www.usa.gov/webcontent/documents/BarriersPote</a

#### **Best Practices**

- ☐ Usability Specialist Position Description

  <a href="http://www.usability.gov/templates/index.html#pd">http://www.usability.gov/templates/index.html#pd</a>
- □ Task Focused Templates and Resources

  http://www.usa.gov/webcontent/managing\_content/task\_focused\_resources.shtml
- □ 5-Second Tests: Measuring Your Site's Content Pages, Christine Perfetti, User Interface Engineering, 2005
  - http://www.uie.com/articles/five\_second\_test/

continued

- □ Document Checklist for Plain Language http://www.plainlanguage.gov/howto/quickreference/checklist.cfm
- □ Plain Language Training

  http://www.plainlanguage.gov/resources/take\_training/index.cfm
- □ Easy to Read NYC: Guidelines for Clear and Effective Communication <a href="http://nyc.gov/html/adulted/html/plain/plain language.shtml">http://nyc.gov/html/adulted/html/plain/plain language.shtml</a>
- □ Search: Visible and Simple, Nielson, 2001

  <a href="http://www.useit.com/alertbox/20010513.html">http://www.useit.com/alertbox/20010513.html</a>
- □ Research-Based Web Design and Usability Guidelines <a href="http://www.usability.gov/pdfs/guidelines.html">http://www.usability.gov/pdfs/guidelines.html</a>
- □ Use Common Content, Terminology and Placement
  <a href="http://www.usa.gov/webcontent/managing content/organizing/common content.sht">http://www.usa.gov/webcontent/managing content/organizing/common content.sht</a>
  ml

continued

- ☐ Guidelines for Accessible and Usable Web, Theofanos and Reddish
  - http://www.redish.net/content/papers/interactions.html
- "Web Accessibility The Power of Five"
  - http://www.headstar.com/eablive/?p=183
- ☐ Usability Requirements Toolkit (CISUR)
  - http://www.usa.gov/webcontent/usability/cisur.shtml
- ☐ Free e-Newsletters on Good Web Design:
  - UseIt: http://www.useit.com/alertbox/subscribe.html
  - UIEtips: <a href="http://www.uie.com/uietips/">http://www.uie.com/uietips/</a>
  - HFI UI Design Newsletter: <a href="http://humanfactors.com/downloads/subscribe.asp">http://humanfactors.com/downloads/subscribe.asp</a>

#### **General Accessibility**

- WebAIM: Introduction to Web Accessibility
  - http://www.webaim.org/intro/ WebAIM: Articles
    - http://www.webaim.org/articles/
- ☐ Jim Thatcher: Web Accessibility: What Not to Do http://www.iimthatcher.com/whatnot.htm
- □ 456 Berea Street: Accessibility Myths and Misconceptions
  http://www.456bereastreet.com/archive/200505/accessibility myths and misconceptions/

### **Learning about Section 508**

- U.S. Access Board: Section 508 Standards http://www.access-board.gov/sec508/standards.htm
- U.S. Access Board: Interpreting Web-based Intranet and Internet Information and Applications Standards
  <a href="http://www.access-board.gov/sec508/guide/1194.22.htm">http://www.access-board.gov/sec508/guide/1194.22.htm</a>

#### **Web Content Accessibility Guidelines (WCAG)**

- W3C Web Accessibility Initiative (W3C WAI): WCAG 1.0
- http://www.w3.org/TR/WAI-WEBCONTENT/
- W3C WAI: Checklist of Checkpoints for Web Content Accessibility Guidelines 1.0
- http://www.w3.org/TR/WAI-WEBCONTENT/full-checklist.html П

#### **Specific Disabilities**

- Section508.gov: Assistive Technology (AT) Showcase <a href="http://www.section508.gov/index.cfm?FuseAction=Content&ID=87">http://www.section508.gov/index.cfm?FuseAction=Content&ID=87</a>
- WebAIM: Auditory Disabilities http://www.webaim.org/articles/auditory/
- WebAIM: Cognitive Disabilities
- http://www.webaim.org/articles/cognitive/
- WebAIM: Motor Disabilities
- http://www.webaim.org/articles/motor/
- WebAIM: Seizure Disorder (Neurological Disabilities)
- http://www.webaim.org/articles/seizure/
- WebAIM: Visual Disabilities
- http://www.webaim.org/articles/visual/
- Dive into Accessibility: Tips by Disability
- http://diveintoaccessibility.org/by disability.html
- Trace Center: Screen Magnification and the Web
- http://www.doit.wisc.edu/accessibility/video/screen\_magnification.asp п

#### **Accessibility Tips and Tools**

- Accessify
- http://www.accessify.com/
- Colorblind Web Page Filter
- □ <a href="http://colorfilter.wickline.org/?j=1;t=q">http://colorfilter.wickline.org/?j=1;t=q</a>
- □ Trace Center: Photosensitive Epilepsy Analysis Tool (PEAT)
- http://trace.wisc.edu/peat/
- WebAIM: Resources
- http://www.webaim.org/resources/

# Next Steps: What You Can Do Now

- ☐ Understand the requirements
- ☐ Figure out what you've already done (use checklists)
- ☐ Sort the rest into two piles:
  - Things you can do quickly—do them!
  - Things that may take awhile—start the process
- ☐ Focus on improvements with biggest impact:
  - Get your top task right—then work on others
  - Get rid of irrelevant content
  - Re-write top pages in plain language
  - Do SEO on top pages
- ☐ Be strategic and show leadership—be proactive, not reactive

# Thank You

Questions?

# HowTo.gov

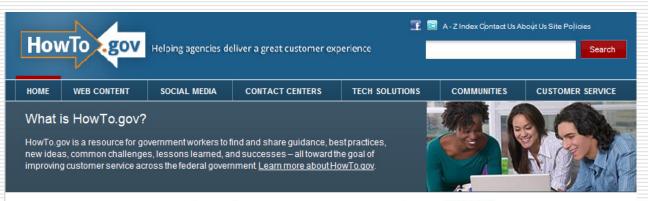

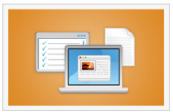

#### Web Content

Federal web requirements, content management, usability, analytics, accessibility, web writing, search...

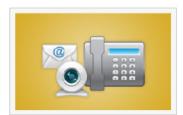

#### **Contact Centers**

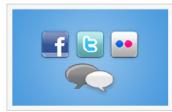

#### Social Media

Terms of Service agreements, new media, policies, video, social networks, blogs, challenges & contests...

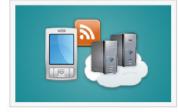

#### **Tech Solutions**

Claud assessing and its assessment

#### **TRAINING**

Feb 23

Jan 6 Requirements

Jan 23-28 Delivering Great Customer

Service

Proven Strategies for Readable Content: The Content Manager's

Playbook

view all training »

#### CONVERSATIONS

GSA ahead for Gov 2.0 <u>j.mp/gbrgbm</u>

GSA Media to Create Better Customer
Experiences j.mp/hbM3Z4

GSA @MIsif: Worth a read: RSS Is Dying, and
You Should Be Very Worried bit.lv/qLbUal

View all tweets

#### **NEWS**

- Guidance on Plain Writing Act
- 2011 Annual Conferenceearly- bird

# **Contact Information**

### **Center for Customer Service Excellence(GSA)**

Sheila Campbell
Director
<a href="mailto:sheila.campbell@gsa.gov">sheila.campbell@gsa.gov</a>
202-208-5588

Nicole Burton
User Experience Evangelist
nicole.burton@gsa.gov
202-219-0820